# *OM STATISTIKBANKEN*

## **2004:2** ∉ December 2004

# **Om Statistikbanken nr. 2**

## **Indhold i nr. 2:**

# **Lej en Statistikbank**

Læs om de nye muligheder for at oprette din egen databank.

## **Brugerundersøgelse af Statistikbanken**

Her kan du læse om resultatet af Danmarks Statistiks brugerundersøgelse af Statistikbanken.

Der vil også være et par tips til hvordan du bruger Statistikbanken.

## **Nye tabeller**

Der er kommet nye tabeller under emneområderne: Transport, Serviceerhverv, Offentlige finanser, Befolkning og valg og Arbejdsmarked.

**Kurser**  Læs hvilke kurser Danmarks Statistik udbyder i 2005.

God læselyst!

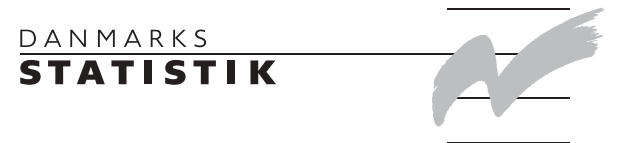

## **Lej en Statistikbank**

*StatHost - et nyt koncept:* Danmarks Statistik introducerer nu et nyt koncept - *StatHost*. Mod betaling kan du få oprettet din egen Statistikbank med selvstændigt layout og indhold. Databanken placeres hos Danmarks Statistik og drives også herfra. Tilbuddet er særlig tænkt til institutioner, organisationer eller virksomheder, der skal have egne data eller data bestilt hos os formidlet via Internettet. Fordelen er, at du får Statistikbankens funktionalitet stillet til rådighed, uden at du behøver kende noget til teknik eller formidling. *Hvad er en StatHost databank* Du kan skræddersy din databank, så den passer til dine behov. Databanken kan fx indeholde egne data i kombination med data fra Danmarks Statistik. Den kan have tilknyttet sit eget "style sheet" og egne grafikelementer. Mulighederne for individualiseret layout er omfattende. Det er også muligt at definere en række opsætningsmæssige ting omkring databanken, fx om den skal være lukket (med tvunget pålogning) eller åben (med eller uden mulighed for pålogning). Ønsker du mere information om muligheder og priser, kan du kontakte Databanker på telefon 39 17 31 50 eller E-post: databanker@dst.dk *Mere information*

## **Brugerundersøgelse af Statistikbanken.**

Danmarks Statistik gennemførte i perioden den 17. – 25. november en web-baseret brugerundersøgelse af brugernes tilfredshed med Statistikbanken. Det er 4. år i træk, at Danmarks Statistik gennemfører en sådan undersøgelse.

I alt har 1.177 personer deltaget i undersøgelsen.

Vi er meget glade, for at så mange havde tid til at besvare spørgeskemaet. Det er vigtigt for os at få afdækket, om den udvikling, der sker på Statistikbanken, er til glæde for vores brugere.

Jeres mange positive og konstruktive tilbagemeldinger giver os mange gode ideer til det videre arbejde.

#### **Generelt**

Generelt viser resultatet af brugerundersøgelsen, at for langt de fleste brugere fungerer Statistikbanken godt. Den bliver primært brugt i forbindelse med arbejde og uddannelse.

I forhold til undersøgelsen fra 2003, går brugernes ønsker i højere grad på udvidelse af indholdet end på forbedringer af funktionaliteten.

En stor del af brugerne finder de data, som de skal bruge, og de synes, Statistikbanken er nem at benytte.

Søgemulighederne er blevet bedre og giver bedre resultater, men er dog stadig et område, som kan forbedres. Desuden ønskes der bedre og mere "almindelige" forklaringer til beskrivelse af begreber og tabeller.

Du kan læse hele brugerundersøgelsen på www.dst.dk/brugernesmening.

#### **Tips til brugen af Statistikbanken**

Af de 1.177 personer, som deltog i brugerundersøgelsen, har ca. 16 % valgt at skrive deres kommentarer om Statistikbanken

En stor del af kommentarerne går på, at Statistikbanken kan virke uoverskuelig, og at det er svært at finde det, man søger. Der er også brugere, der efterlyser bedre forklaringer på begreber og tabeller.

I det følgende vil vi prøve at komme med et par tips, som forhåbentligt kan gøre det nemmere at bruge Statistikbanken.

*Søgning:* I løbet af 2004 har Danmarks Statistik arbejdet på at forbedre søgningen. Blandt andet søges der nu både i udvalgte emneord i trykte publikationer og i Statistikbankens indhold. Der er endvidere indlagt synonymer, og der tages højde for de mest almindelige stavefejl.

Der er to søgemuligheder til at finde data fra Statistikbanken.

Eksempel 1

På Danmarks Statistiks hjemmeside www.dst.dk kan du vælge *Søg med emneord*.

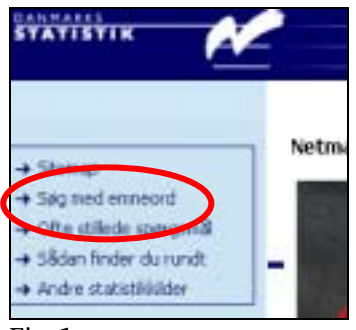

Fig. 1

Her søger du både efter trykte publikationer og tabeller i Statistikbanken, der relateres hertil. Emneord og emnekoder er fra Dansk Decimalklasse (DK5 – som bruges på folkebibliotekerne), og de er suppleret med emneord anvendt i statistikkerne.

Hvis du fx ønsker at finde statistik om befolkningens brug af internet, kan du gøre følgende:

Du er gået ind i *Søg med emneord*. I søgefeltet skriver du *internet.*

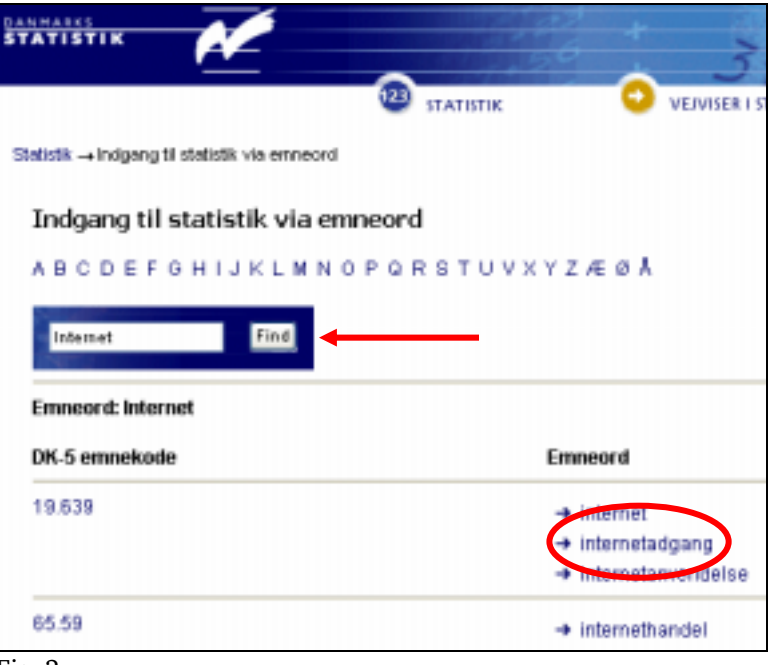

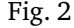

Du kan her vælge mellem flere emneord. Du vælger i*nternetadgang*. I resultatlisten kan du se hvor du kan finde noget om emnet.

Hvis du ser under *Statistikbanken*, vil du finde en liste over tabeller i Statistikbanken, der handler om Internetadgang. Du kan herfra komme direkte ind i den tabel, du vælger.

Du kan også søge fra Statistikbanken.

#### Eksempel 2

I øverste højre hjørne i Statistikbanken findes et søgefelt.

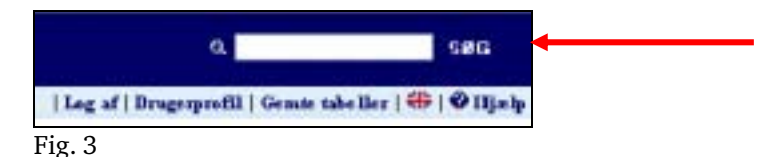

Her skriver du *internet*.

Du får nu en liste over alle de steder i Statistikbanken, hvor ordet *internet* er indeholdt i tabellen.

Endvidere er der henvisninger til, hvor på hjemmesiden du også kan finde information om emnet.

Da søgningen gav mere end 15 resultater, kan du vælge at *søge inden for resultaterne*.

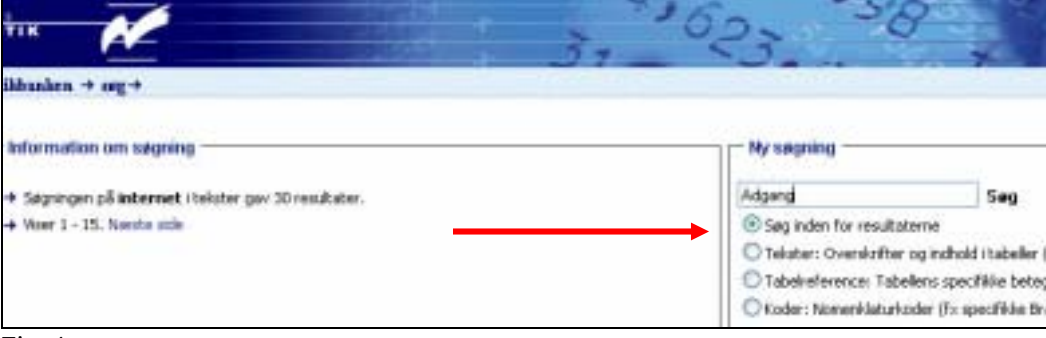

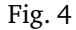

Du sætter en "prik" ud for feltet *Søg inden for resultaterne* og skriver fx *adgang* i søgefeltet. Du får nu en liste over tabeller, der handler om adgang til internettet.

Før du laver et tabeludtræk, skal du foretage en udvælgelse af hvilke værdier du ønsker at medtage i din tabel. *Udvælgelse:*

Hvis det er udtræk fra en stor tabel med mange værdier, kan det være svært og uoverskueligt. Der er flere muligheder, som kan gøre det lettere at foretage en udvælgelse.

Udvælg via søgning

Du vælger en tabel og går ind under fanebladet *Udvælg via søgning*.

Du skal nu skrive en tekst eller en kode og vælge hvilken variable, du ønsker at søge i. I eksemplet vælges en branchekode og variablen *branche*.

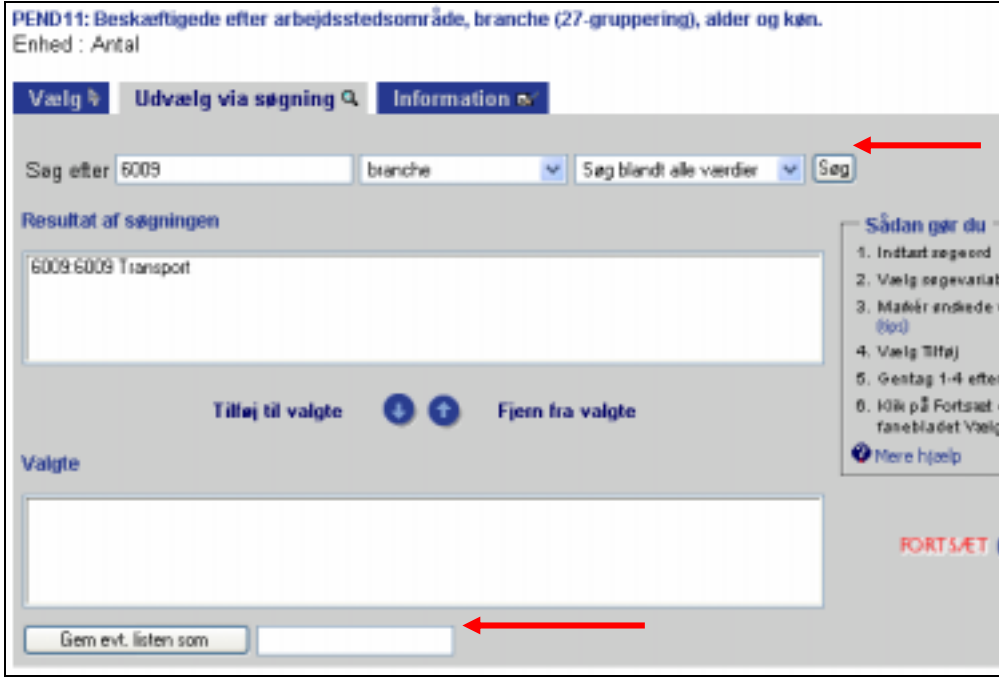

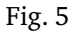

Du markerer de værdier, du vil have med i dit tabeludtræk, og klikker på *Tilføj til valgte*. Du kan foretage denne søgning i flere omgange og for flere variable. Når du har valgt det, du skal bruge, klikker du *Fortsæt* for at fortsætte med at lave et tabeludtræk.

Lister

Under det samme faneblad *Udvælg via søgning* har du mulighed for at lave dine egne lister. Dette er særlig en fordel, hvis det er en tabel, du gentagne gange skal udvælge de samme værdier fra.

For at kunne gemme dine egen lister, skal du være logget på som bruger.

Når du har fundet de værdier frem, som du skal bruge, kan du nederst på siden give listen et navn og derefter gemme den (se fig. 5).

Næste gang du går ind i tabellen, åbner du blot listen, og dine værdier er valgt.

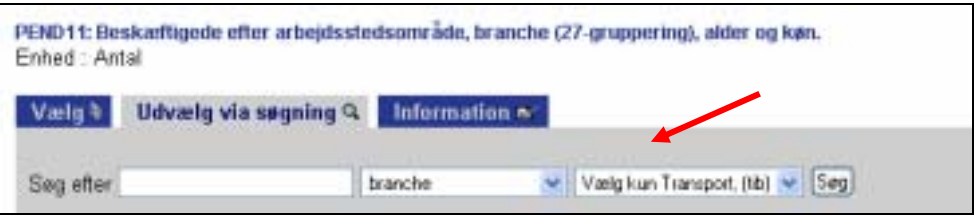

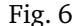

Gem tabel

En anden mulighed er at gemme hele tabeludtrækket. Dette kræver også, at du er logget på som bruger.

Når du har foretaget et tabeludtræk, kan du under selve udtrækket vælge at gemme tabellen.

Næste gang du skal bruge tabellen, går du ind og henter den via *Gemte tabeller*. Alle dine markeringer fra sidste udtræk vil være gemt. Du kan læse mere om denne funktion i Om Statistikbanken nr.1 2004.

Der er mange af kommentarerne som går på indholdet i Statistikbanken og ønsker til dette. *Indhold:*

De fleste efterlyste følgende:

- $\epsilon$  Flere tal tilbage i tiden
- $\epsilon$  Flere tabeller med totaler
- $\epsilon$  Flere måneds- og kvartalsstatistikker summeret op som års statistik
- $\epsilon$  Flere detaljer

Danmarks Statistik arbejder løbende med at udbygge indholdet i Statistikbanken. I løbet af det seneste år er næsten 200 nye tabeller åbnet.

Som led i dette afholder vi hvert år møder med de statistikproducerende kontorer, hvor vi blandt andet fremlægger brugernes ønsker.

Desuden er det en overordnet målsætning i Danmarks Statistik at al det statistik, vi publicerer, på sigt skal kunne findes i Statistikbanken.

*Dokumentation:* Mange brugere efterlyste nogle bedre forklaringer på begreber og tabeller. Dette er et reelt problem, som vi til stadighed drøfter. Der er desværre ingen nemme løsninger på vej.

> Men vi overvejer blandt andet, hvordan varedeklarationerne kan gøres bedre og mere tilgængelige.

> Der er også overvejelser i gang omkring at kunne tilknytte definitioner til de enkelte variable til præcisering af begreberne.

> Dette er som sagt noget, vi drøfter, og der er ikke på nuværende tidspunkt nogle planer for, hvornår dette kan træde i kraft.

Vi får ind imellem henvendelser fra folk, som har problemer med, at Excel åbner i deres browser. *Excel:*

Du går ind i din computers kontrolpanel og ind under *filtyper*.

Her vælger du at fjerne det hak, der er sat ved *Gennemse i samme vindue*

Hvis du er ansat i en virksomhed, hvor du ikke selv kan gøre dette, må du spørge den it-ansvarlige.

## **Indsatsområder for 2005**

På baggrund af resultat fra brugerundersøgelsen har vi udarbejdet fem indsatsområder for udviklingen i det kommende år.

- 1. Indholdet i Statistikbanken skal udbygges i forhold til planen i Strategi 2006, hvilket vil sige, al publiceret statistik skal kunne findes i Statistikbanken.
- 2. Vi skal opbygge en demo, der trin for trin beskriver udvælgelse og muligheder i Statistikbanken.
- 3. Vi skal gøre det muligt at lave større udtræk (over den nuværende grænse på 50.000 tal).
- 4. Vi skal gøre det muligt for brugerne at gruppere og aggregere udtræk.
- 5. Vi skal undersøge muligheden for at præsentere valget af tabeller på en lettere overskuelig måde.

## **Nye tabeller**

## **Transport**

Emneområdet *Transport* er blevet udbygget med en række nye tabeller. Der er nye tabeller om jernbanetransport af gods og passagerer og tabeller om vejnettet. Desuden er der kommet en tabel om energieffektivitet for motorkøretøjer.

Under *Trafikuheld* er der kommet tabeller om personskader ved færdselsuheld.

www.statistikbanken.dk/12

## **Serviceerhverv**

Under *Produktstatistik* er der kommet en række ny tabeller om produktstatistik på udvalgte brancher, blandt andet it-servicevirksomhed og reklame- og markedsføringsbureauer.

www.Statistikbanken.dk/11

## **Offentlige finanser**

Den komplette ØMU-indberetning offentliggøres. Der er oprettet et nyt emne under *Offentlige finanser* om *ØMU-gæld og ØMU-saldo*

www.Statistikbanken.dk/15

## **Befolkning**

Der er oprettet et nyt emne om *Vielser og skilsmisser*.

www.Statistikbanken.dk/02

## **Arbejdsmarked**

Under *lønsum* er lønsumsstatistikken blevet revideret og forbedret. De nye tabeller er sammenlignelige med de tabeller, der ligger under *Beskæftigede lønmodtagere (ATP-Statisitk).* 

www.Statistikbanken.dk/04

## **Kurser**

Danmarks Statistik afholder løbende kurser i brugen af Statistikbanken og PC-AXIS. Du kan finde den nye kursusplan for 2005 på www.dst.dk/datakurs

## *Kursusbeskrivelse:* **Statistikbankkursus**

Kurset henvender sig til folk, der ikke har noget særligt kendskab til Statistikbanken.

Der vil blive sat fokus på hvordan du lettest finder tallene i Statistikbanken og præsenterer dem i tabeller, figurer eller på landkort. Der vil også være en gennemgang af hvordan tallene downloades og bruges i andre programmer.

- x Få overblik over, hvad der ligger i Statistikbanken
- $\epsilon$  Gennemgang af emnestrukturen i Statistikbanken
- $\epsilon$  Søgning i Statistikbanken
- $\epsilon$  Gennemgang af avanceret udvælgelse
- $\epsilon$  At gemme sit tabeludtræk
- $\epsilon$  Lav din egen brugerprofil, så den passer til dine behov

#### **PC-AXIS**

Dette kursus henvender sig til folk, der kender Statistikbanken og dens funktioner godt, men som ønsker at vide mere om bearbejdning af data i PC-AXIS.

PC-AXIS er et gratis software fra Danmarks Statistik, som gør det meget let at arbejde videre med tal udtrukket fra Statistikbanken.

På kurset vil vi blandt andet gennemgå:

- $\epsilon$  Viderebearbejdning af data i PC-AXIS
- $\neq$  Lav en tabel i PC-AXIS
- $\epsilon$  Gemme i PC-AXIS
- $\epsilon$  Beregne i PC-AXIS

## **PX-MAKE**

Hvis du ønsker at formidle eller præsentere store tal materialer på en let tilgængelig måde, er dette kursus noget for dig.

Kurset henvender sig til folk, der er fortrolige med at bruge PC-AXIS. Formålet med kurset er at gøre deltagerne i stand til at lave deres egne PX-filer. Enten fra Excel eller MS-Acess databaser.

PX-Make er et internationalt program, og brugergrænsefladen findes derfor kun på engelsk. Det betyder, at dele af kursusmaterialet og vejledninger ligeledes er på engelsk. Der undervises på dansk.

Samtlige kurser vil veksle mellem læreroplæg og praktiske øvelser ved pc (max. 2 personer pr. pc).

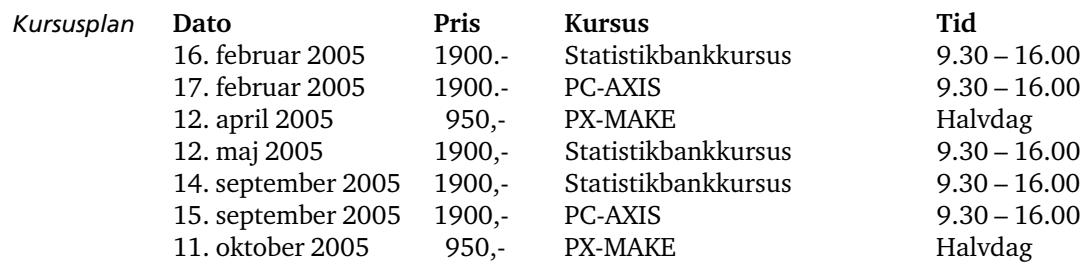

Du kan tilmelde dig et kursus ved at gå ind på www.dst.dk/datakurs og klik på *Tilmelding til kurs*er *Tilmelding*

Hvis du har spørgsmål o. lign. kan du altid kontakte os på nedenstående.

Tlf.: 39 17 31 50 E-post: databanker@dst.dk

## **Nyhedsservice – få e-post om nye bøger og nye historier**

Som noget helt nyt har du nu mulighed for at tilmelde dig Danmarks Statistiks nyhedsservice, så du ikke går glip af nyheder fra statistikkens verden.

På www.dst.dk/nyeboeger kan du tilmelde dig en nyhedsservice, hvis du vil have tilsendt en e-post, når vi udgiver nye bøger. Det gør vi ca. 30 gange om året. Blandt klassikerne er *Statistisk Årbog* og *Statistisk Tiårsoversigt*. Se i øvrigt omtaler af alle vores bøger på www.dst.dk/boghandel.

På www.dst.dk/bagtallenemail kan du tilmelde dig *Netmagasinet Bag Tallenes* nyhedsservice. Du får dermed tilsendt en e-post, hver gang netmagasinet bringer en nyhedsartikel. Du kan se de allerede offentliggjorte artikler på www.dst.dk/bagtallene.

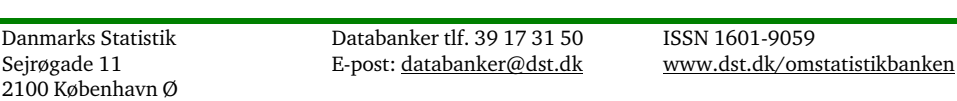